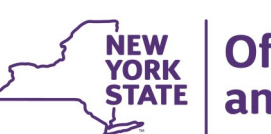

**Office of Children** and Family Services

# **CONNECTIONS Build Bulletin**

### **New CONNECTIONS Build: June 2019**

New functionality to allow workers to upload documents and photos to CONNECTIONS was piloted with a number of counties in 2018. As a result of their feedback, the features were enhanced and the new Uploads functionality will be rolled out to all users **over the coming months**. Users will be able to upload documents and photos using a web link, and then attach those documents and photos to relevant stages/ persons in CONNECTIONS. Some features include: every upload must be identified by a pre-defined category and subcategory; uploads can be easily located through a search window; and progress notes can be filtered to identify those that have an upload attached.

A soft rollout (starting with a Phase 2 Pilot) will begin in July 2019 **with a few counties**, with the goal of full statewide implementation of this exciting new functionality **by the end of the year or early next year.** Rollout will be supported by an OCFS policy Administrative Directive Memorandum (ADM), a 2-hour training via WebEx, and a detailed CONNECTIONS Job Aid. **Please stay tuned for further information in the coming months.**

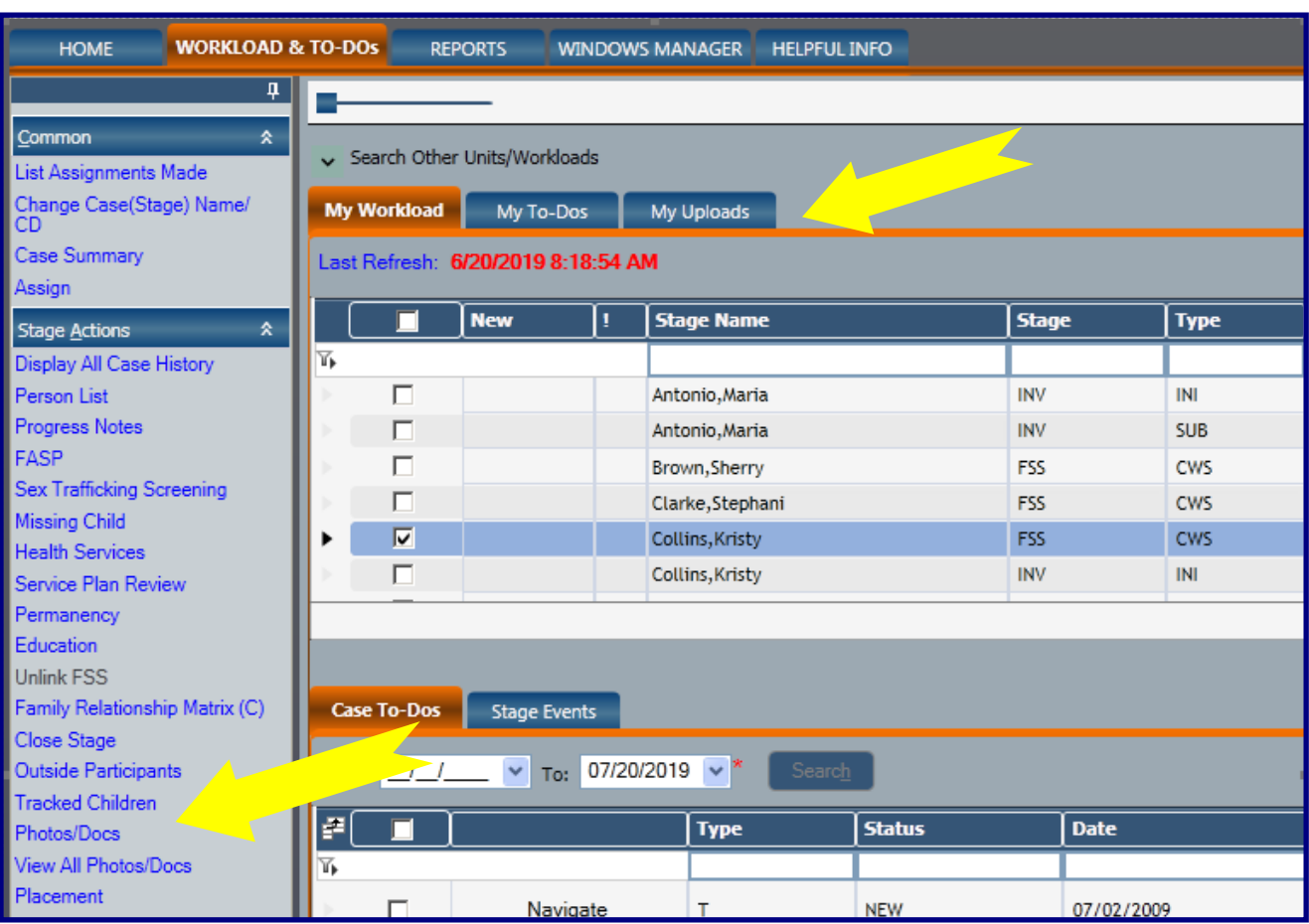

## **Even More CONNECTIONS Enhancements!**

#### *Family Assessment Response (FAR)*

*Note: Templates may still be pasted into a Progress Note, however the potential for the corruption of certain data elements remains an issue*.

*View Open FAR and View Closed FAR Business Functions* have been added to the following business function bundles: CPS Caseworker, CPS Supervisor, and CPS Supervisor Limited.

#### *Progress Notes*

The "Time" field will be enabled and optional in all instances where it is currently disabled. In instances where it is currently required, it will remain required.

#### *Allegations Window*

The current link for "Trafficking Definitions" has been replaced with a new link for "Allegations Definitions" which opens a PDF of OCFS-approved definitions for all CONNECTIONS allegations.

#### *Copying Text from Outside Sources-New Validation Edit*

[https://password.ny.gov](https://password.ny.gov/) You can change it on computer, tablet or mobile devices**.**

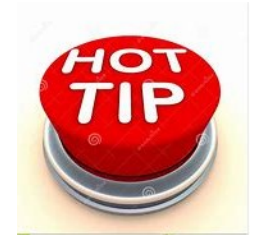

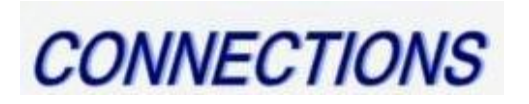

A new validation edit has been added to narrative templates that contain form fields, such as Local Protocol and the FAD Home Study. If a user attempts to copy in text from an outside source that contains additional form fields that would corrupt the narrative, the user will receive the following message: "CONNECTIONS cannot accept form fields when pasting in text. Please remove any text boxes, check boxes, list boxes or any other type of form before copying and pasting text."

#### *Person Detail: "Upgrade" Maltreated Child to Abused*

LDSS CPS workers will now be able to "upgrade" the role of a maltreated child (MA) to abused (AB) prior to substantiating or unsubstantiating the allegations in the report. Note that the ability to upgrade or downgrade a child's role *after* allegations have been substantiated or unsubstantiated already existed in CONNECTIONS prior to this build, and will remain the same.

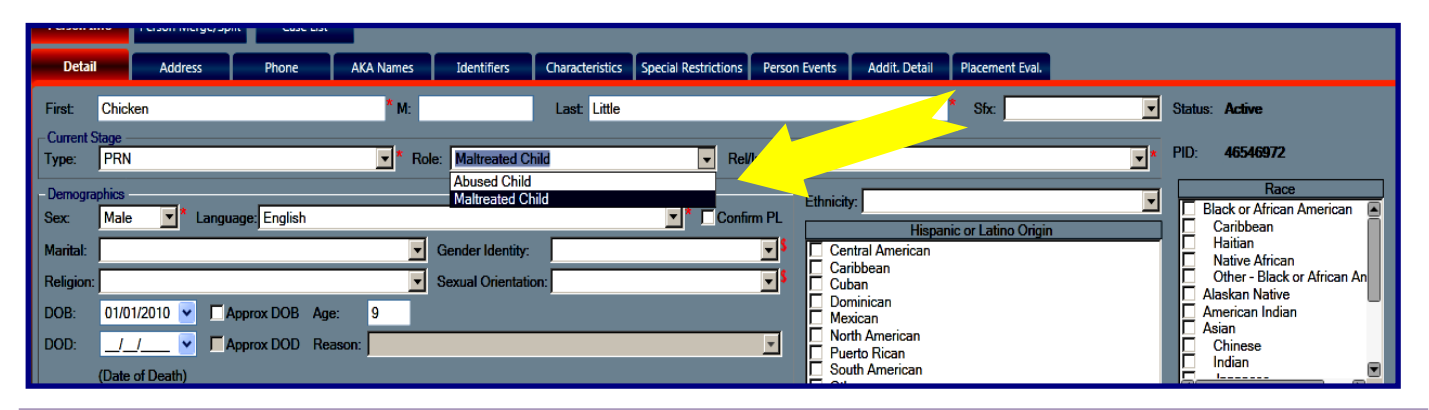

# The CONNECTIONS Team is here to help!

A new CONNECTIONS build is scheduled for implementation on Friday, June 28th, during the normal morning maintenance window. The build will feature the below enhancements to the CONNECTIONS application.

### **New "Announcements" Feature**

The CONNECTIONS team is pleased to share the rollout of "ANNOUNCEMENTS." A new link will appear at the top of the CONNECTIONS homepage where hyperlinks to newsletters (like this one!) and other pertinent and timely CONNECTIONS information will be posted for a two-week period.

**Click Here for The Latest Build Bulletin** 

### **CONNECTIONS File Uploads**

#### *Resources*

- As always, **CONNECTIONS Implementation Staff** will be available to offer on-site support as necessary. A contact list of each district and agency's assigned implementation specialist can be found on the CONNECTIONS [Intranet](http://ocfs.state.nyenet/connect/Contacts/CONNECTIONS%20Implementation%20Staff-August%202018.pdf) and [Internet](http://ocfs.state.nyenet/connect/Contacts/CONNECTIONS%20Implementation%20Staff-August%202018.pdf) pages.
- **CONNECTIONS Triage** Email: [ocfs.sm.connections\\_app@ocfs.ny.gov](mailto:ocfs.sm.conn_app@ocfs.ny.gov?subject=Connections%20Triage%20Team)

#### *Questions, Comments or Suggestions*

Email Us: [connectionsi@ocfs.ny.gov](mailto:connectionsi@ocfs.ny.gov?subject=CONNECTIONS%20Communications)

### Did you know...

Intranet: <http://ocfs.state.nyenet/connect/> Internet: <http://ocfs.ny.gov/connect>

You can change your own CONNECTIONS password by going to the following self-service site: